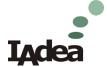

## How to access Android desktop

IAdea Support support@iadea.com
Mar-2015

## **Enter Android system**

At Basic Settings, click "Advanced" to enter screen below, then click on the "lower right corner" 3 times using the mouse.

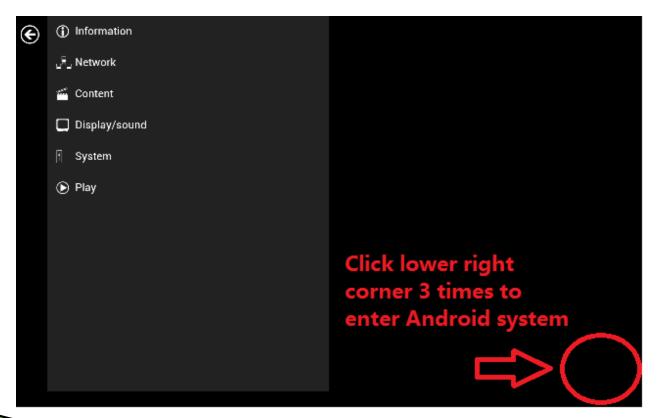

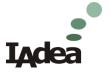